¿ Cómo solicitar un Certificado de Valuación Fiscal?

 $\overline{\mathbf{C}}$ 

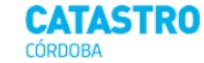

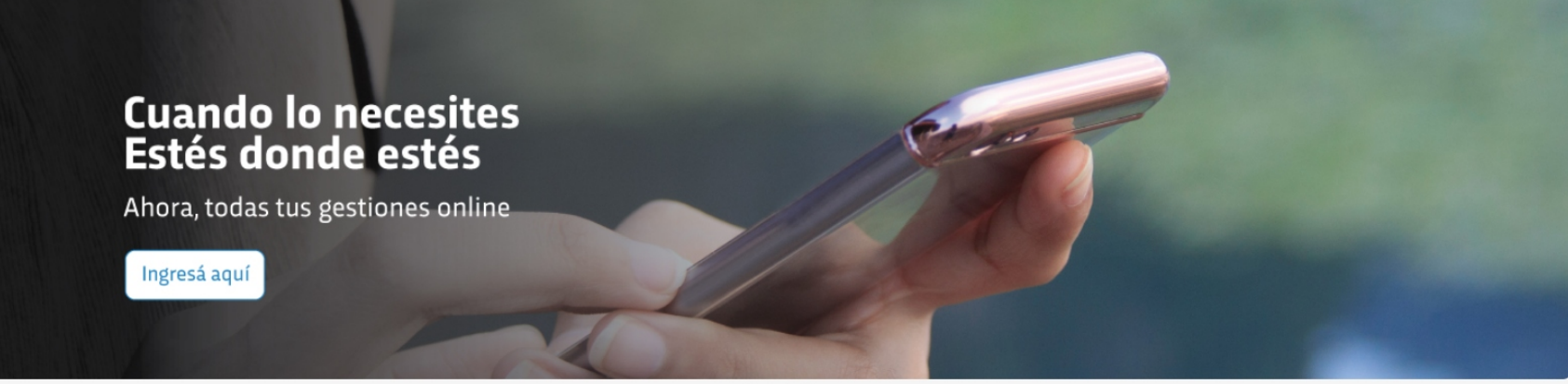

 $\cdots$ 

## ¿Qué necesitás realizar hoy?

Es simple y podés hacerlo cuando quieras

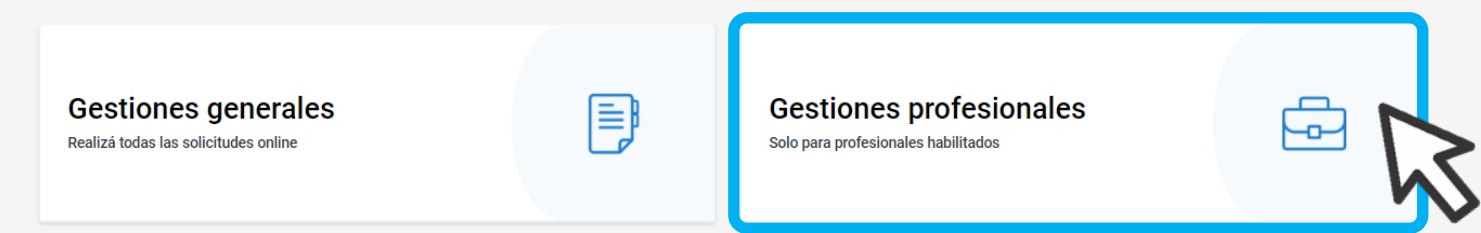

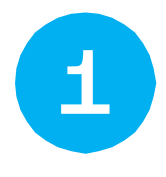

Ingresá a www.catastrocordoba.gob.ar y elegí la opción Gestiones Profesionales  $\lambda$ 

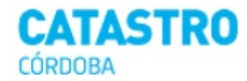

### $\leftarrow$ Gestiones profesionales

Ingresá a la gestión que quieras realizar

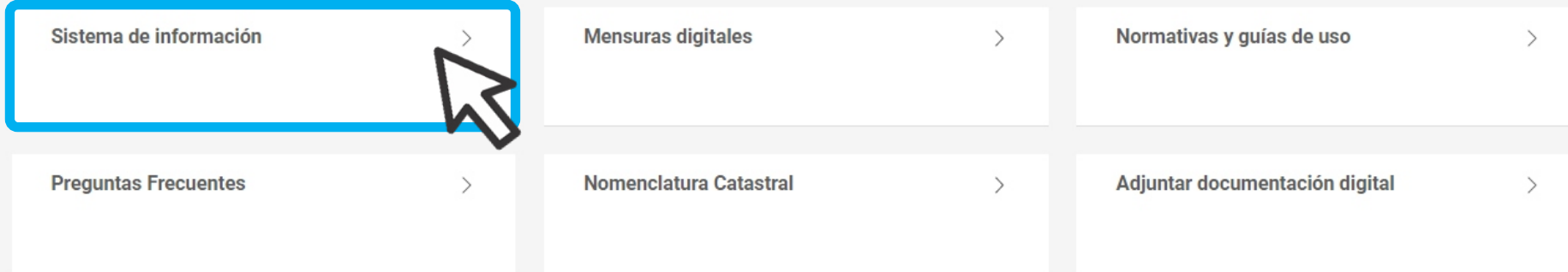

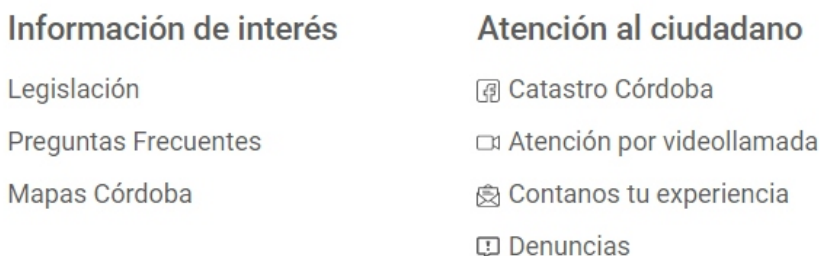

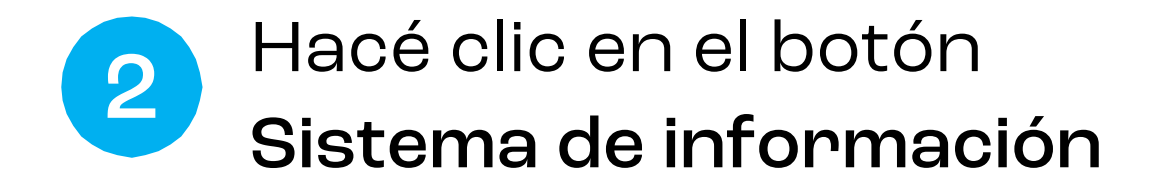

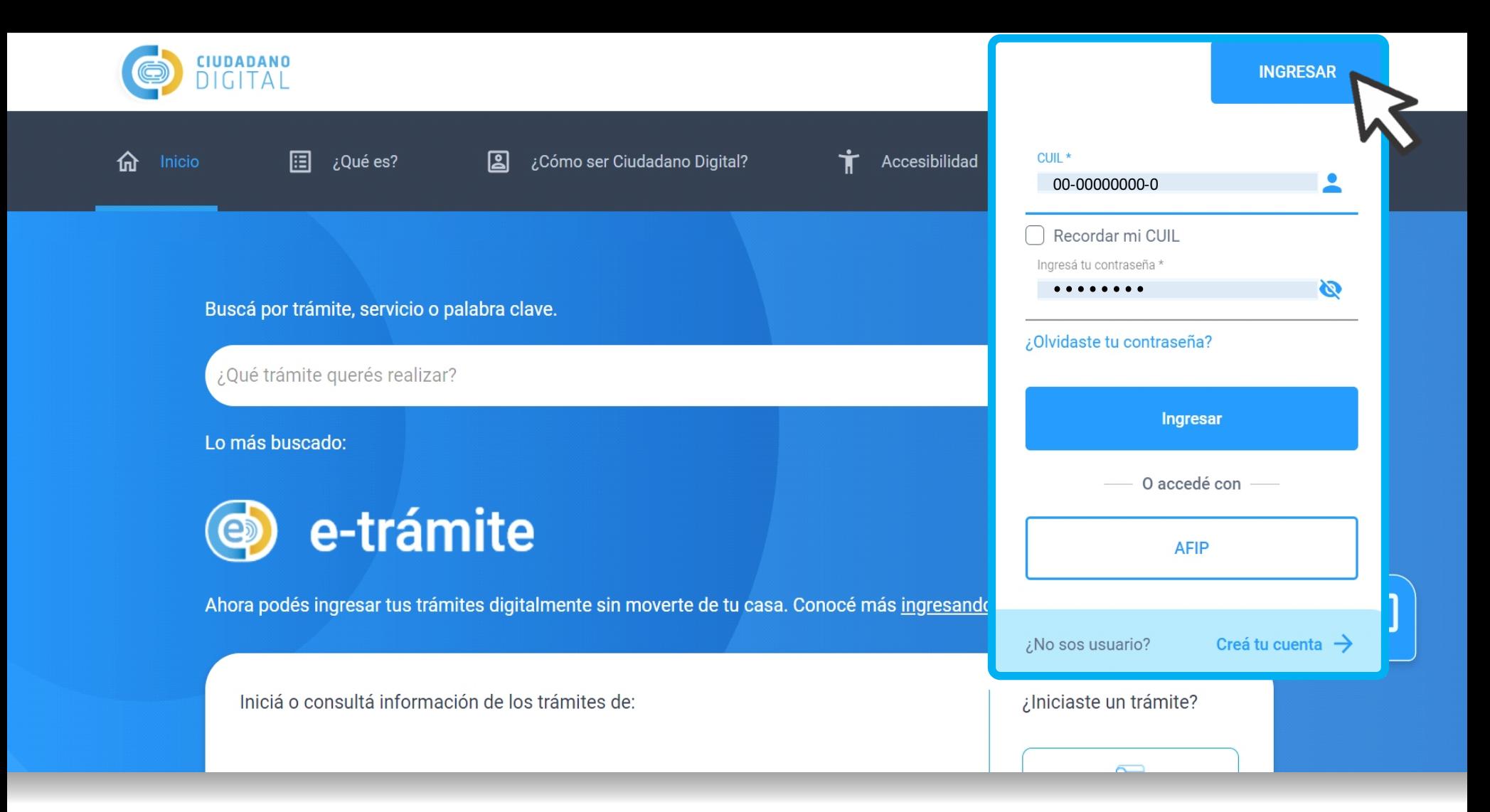

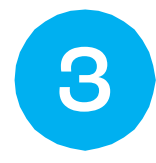

## Iniciá sesión con clave CIDI (nivel 2) o clave fiscal de AFIP.

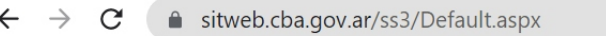

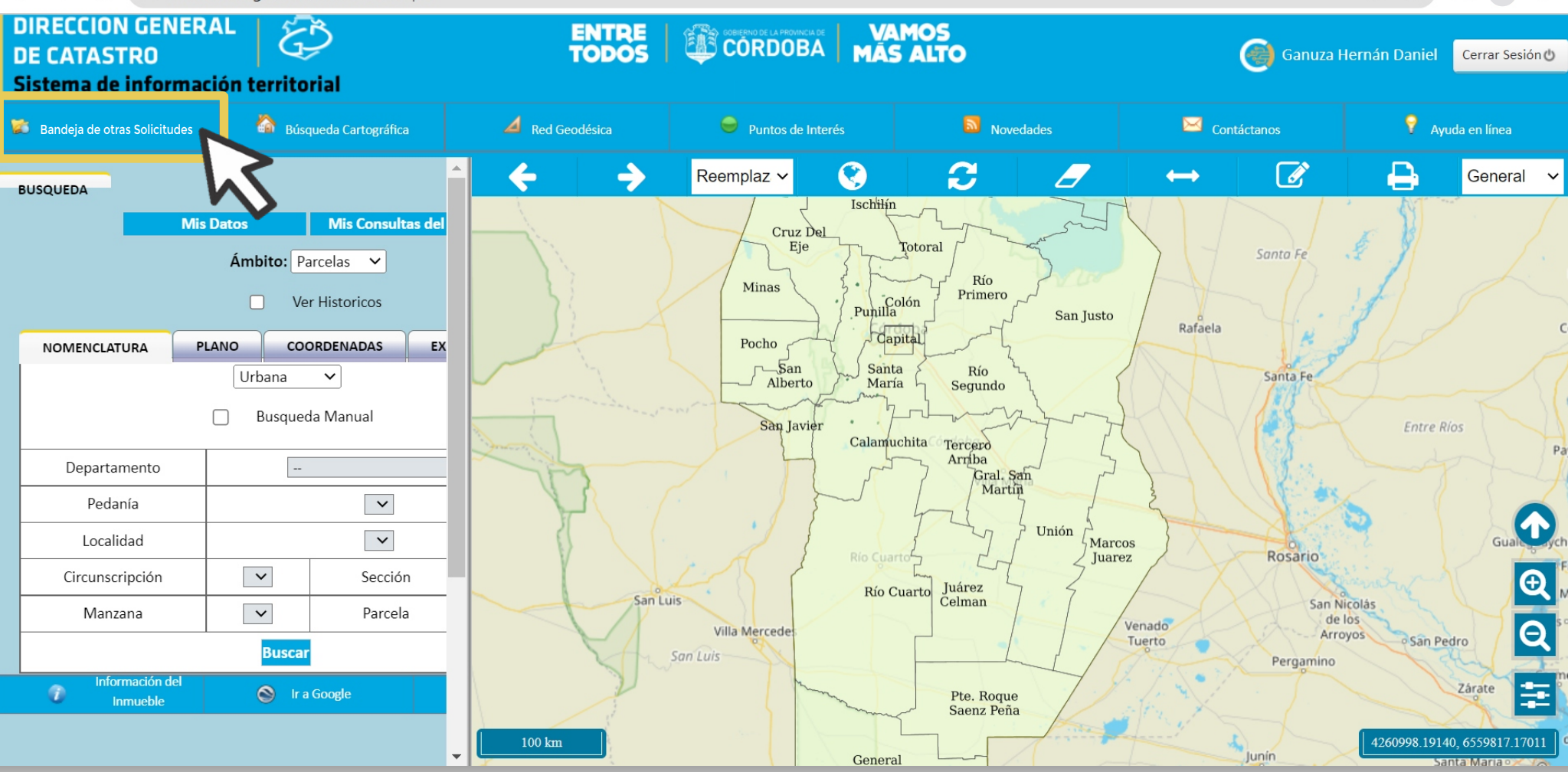

12 ☆

 $\Box$ 

 $\ddot{\cdot}$ 

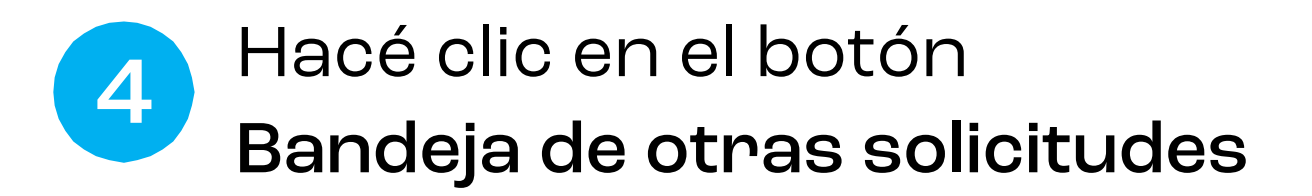

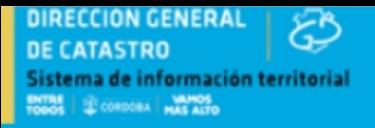

#### **BANDEJA DE SOLICITUDES DE INFORMES Y CERTIFICADOS**

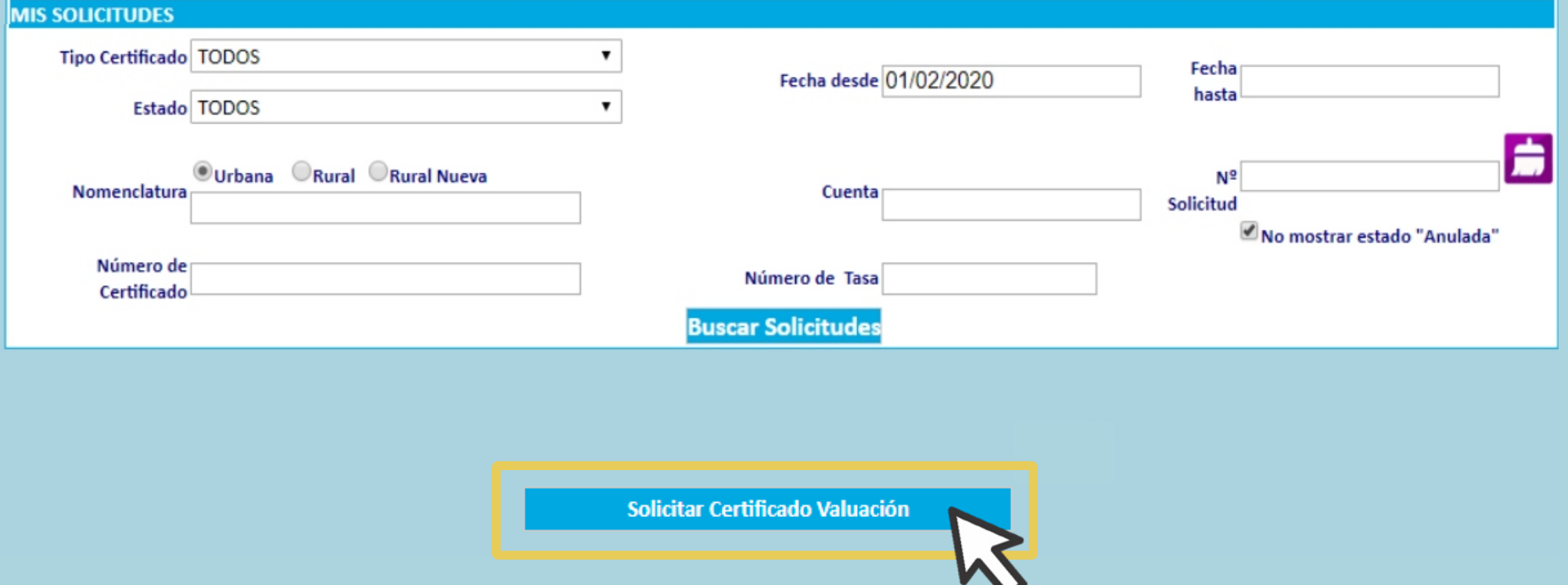

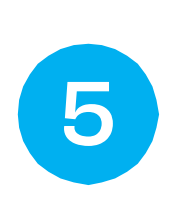

En Bandeja de Solicitudes de Informes y Certificados, hacé clic en el botón

v

Solicitar Certificado Valuación

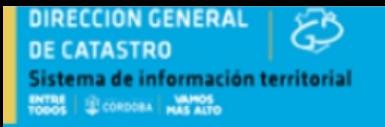

## SOLICITUD DE CERTIFICADOS DE VALUACIÓN FISCAL

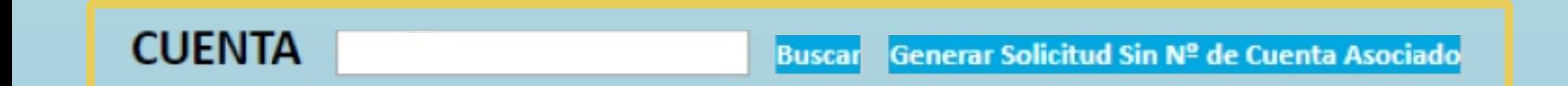

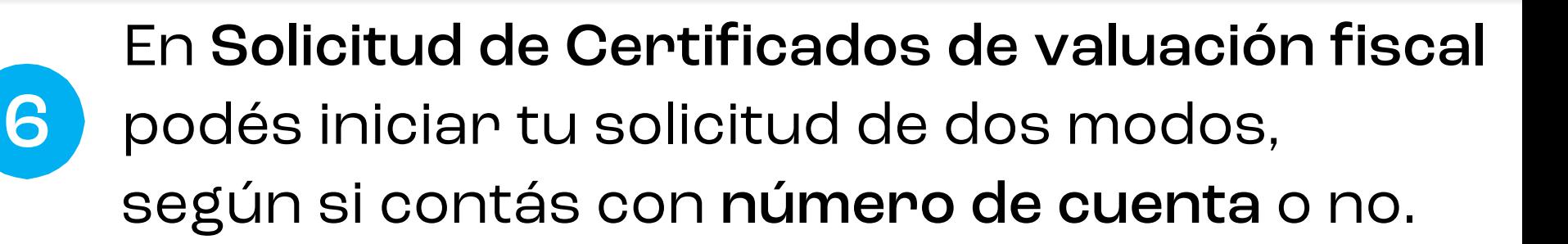

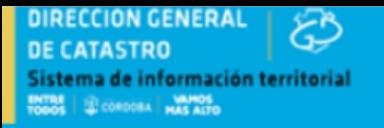

## SOLICITUD DE CERTIFICADOS DE VALUACIÓN FISCAL

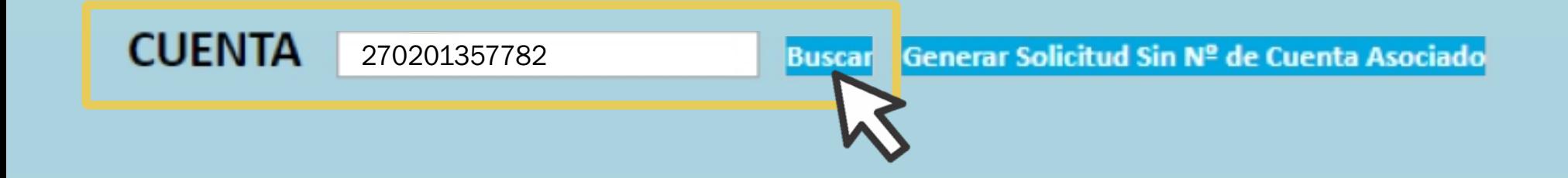

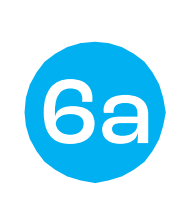

**Opción con Número de cuenta asociada:** Ingresá el número de cuenta y hacé clic en Buscar

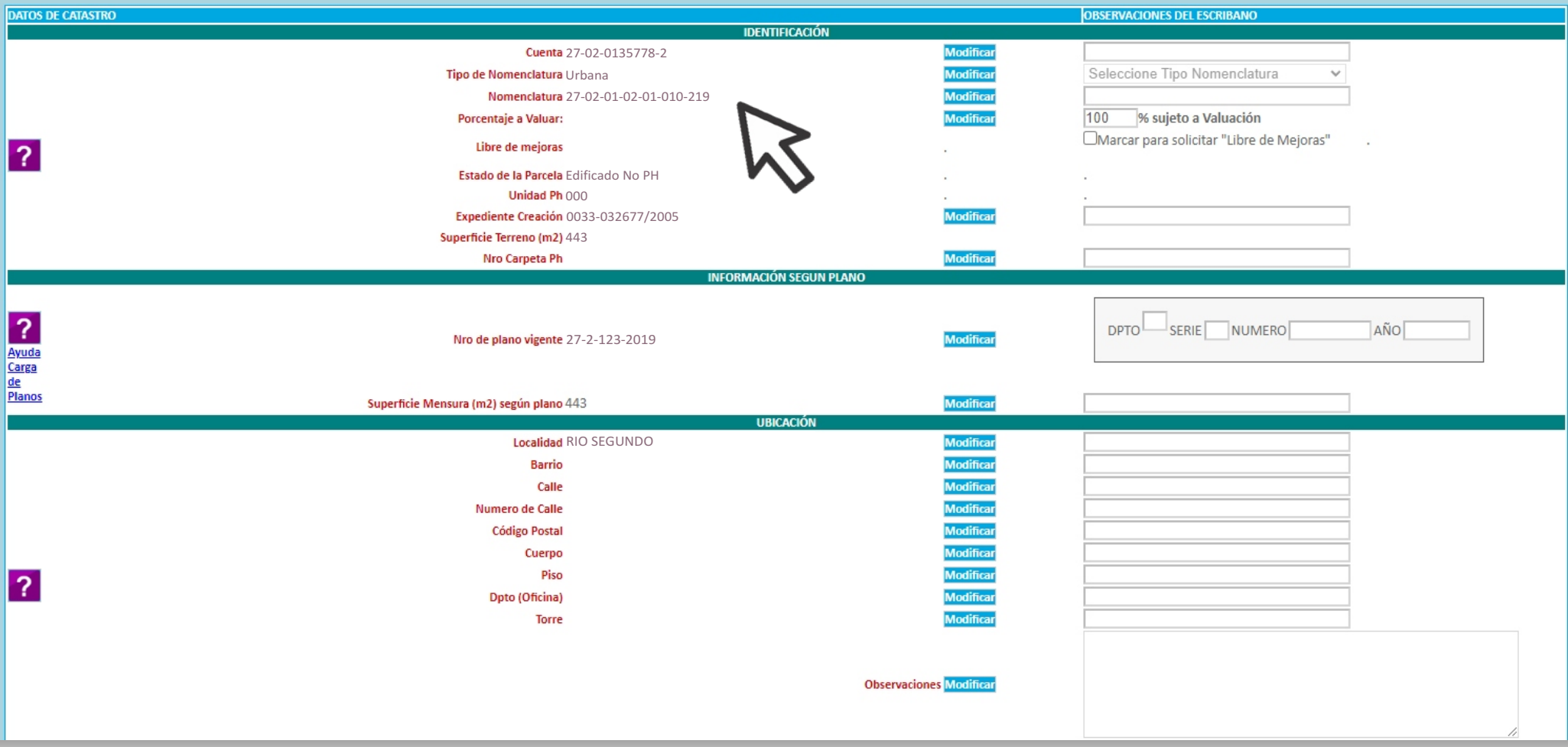

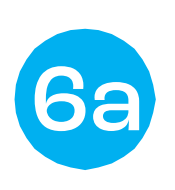

Catastro. Si corresponde los podés modificar en la columna Observaciones del Escribano. Se cargan automáticamente los Datos de

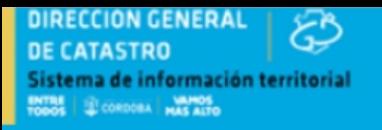

SOLICITUD DE CERTIFICADOS DE VALUACIÓN FISCAL

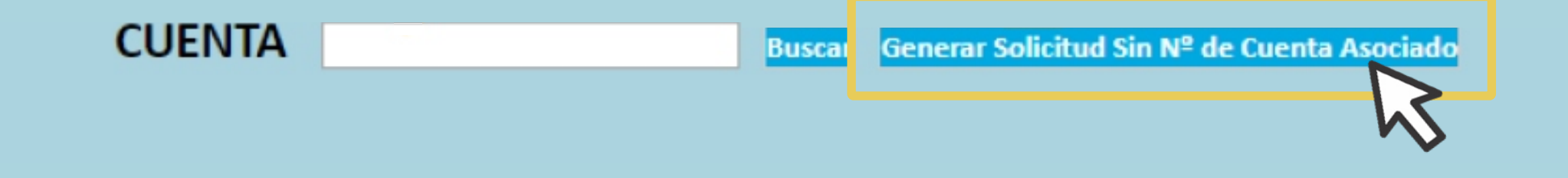

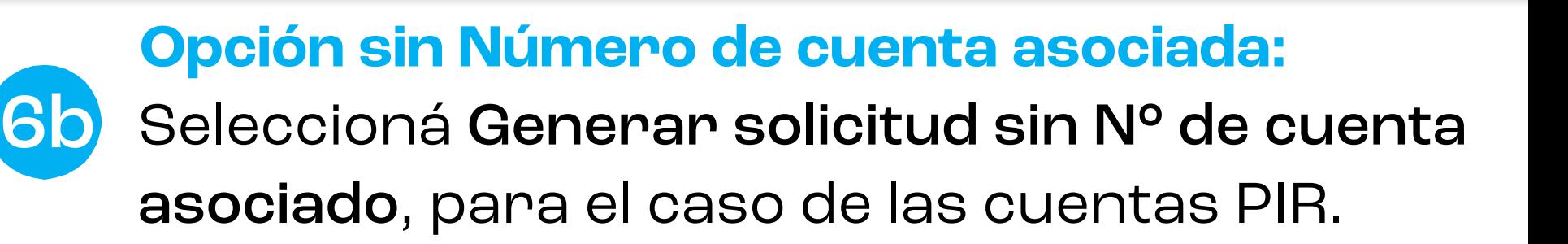

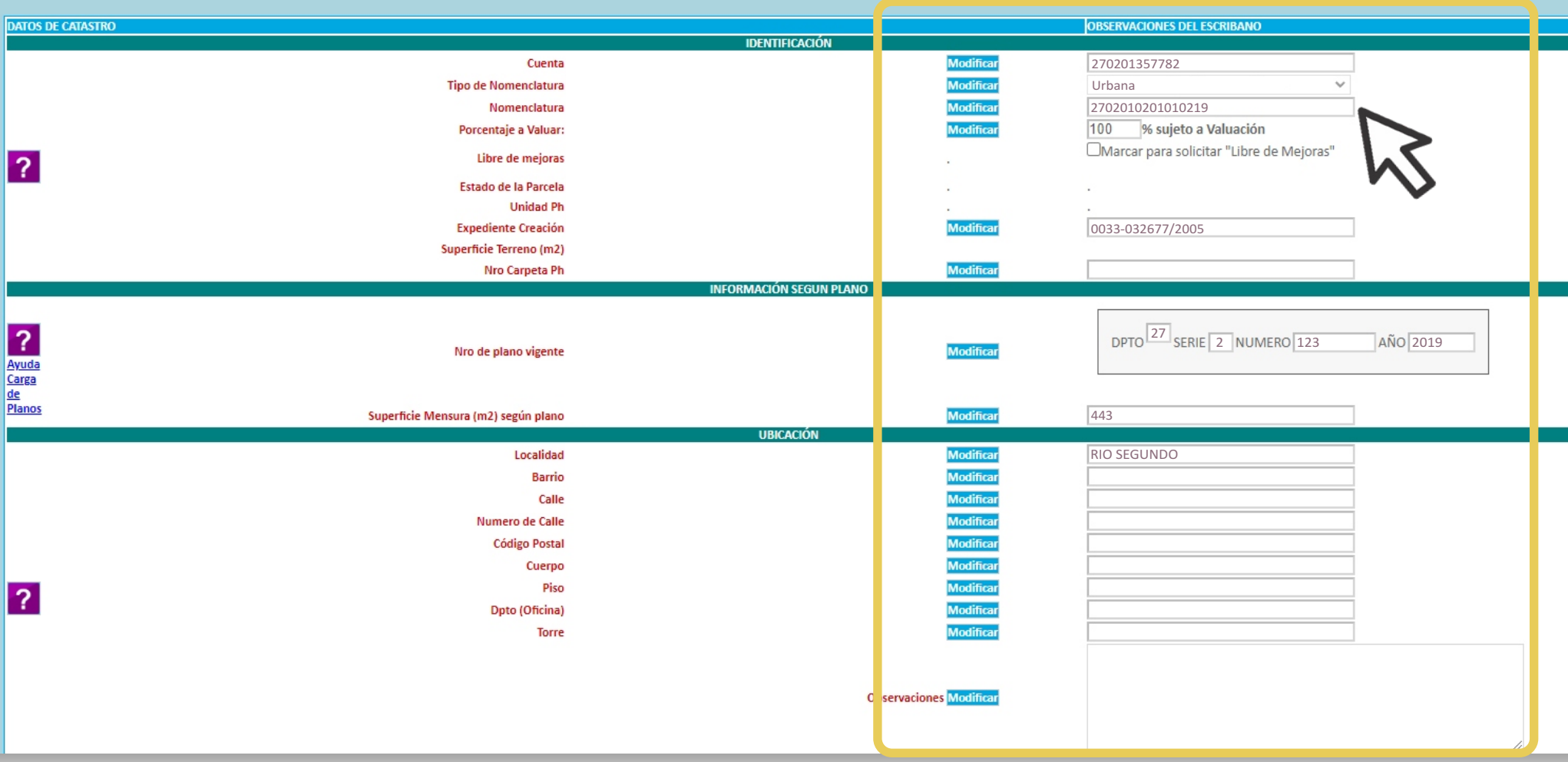

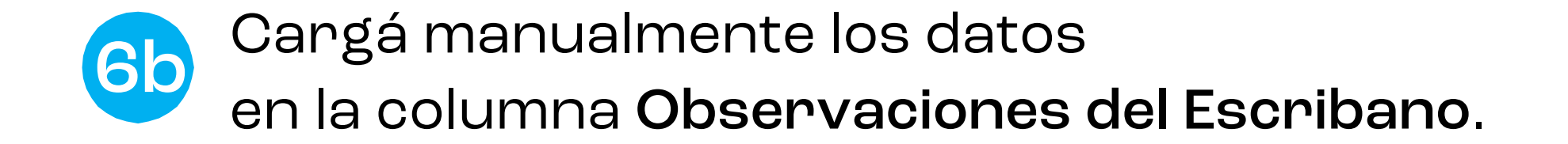

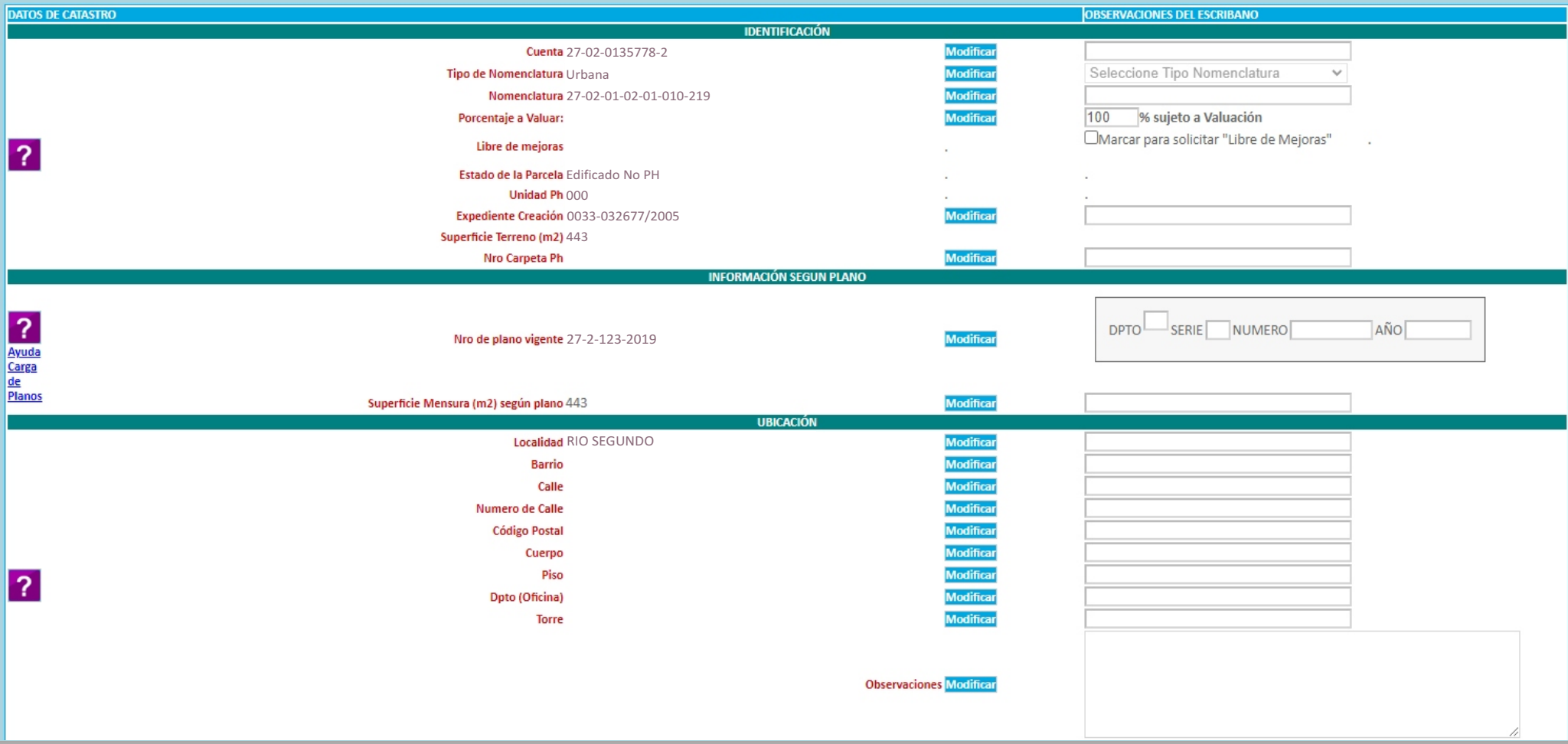

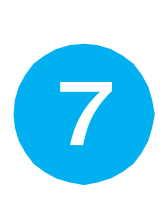

Validá, modificá o cargá los datos en las Secciones: Identificación, Información según plano, y Ubicación.

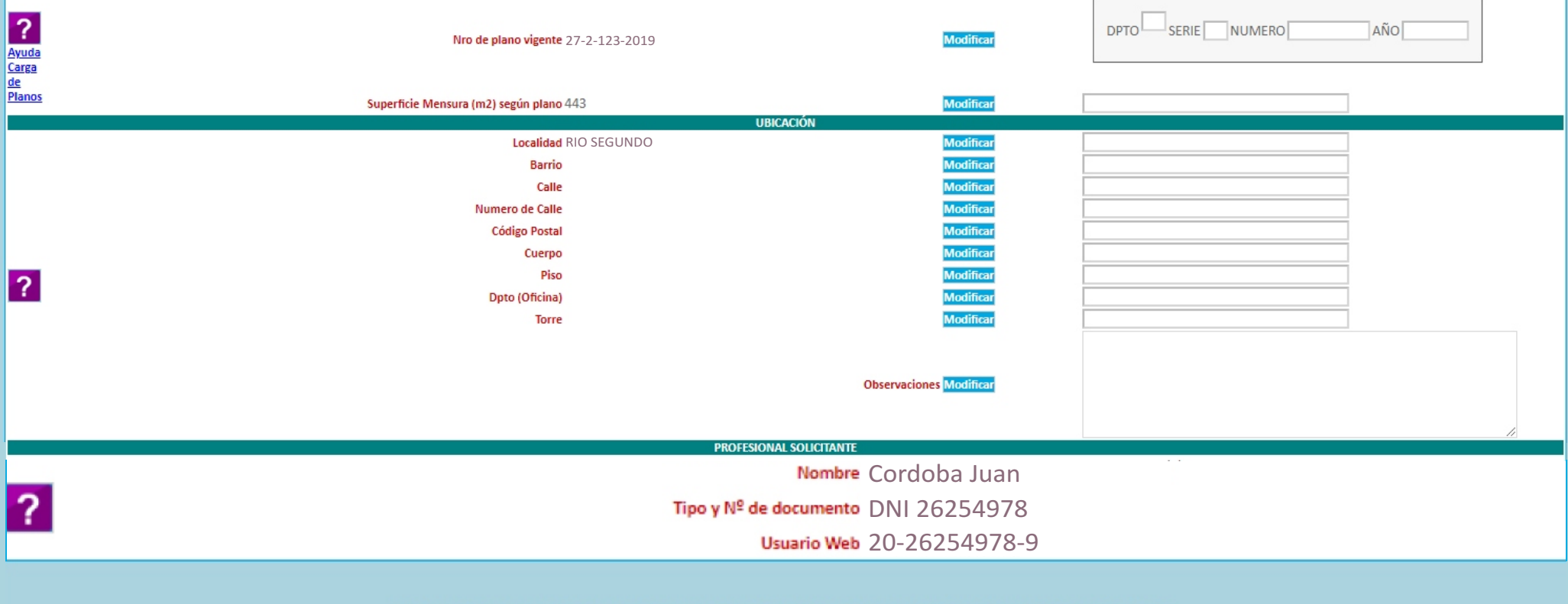

Los datos que se muestran en la ventana, son los datos vigentes al día de la fecha de la Dirección General de Catastro

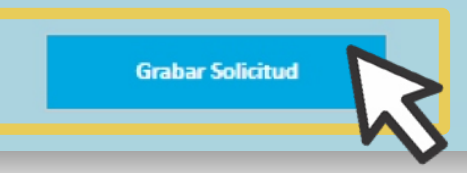

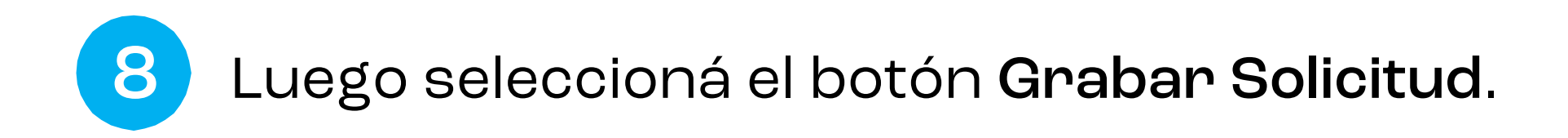

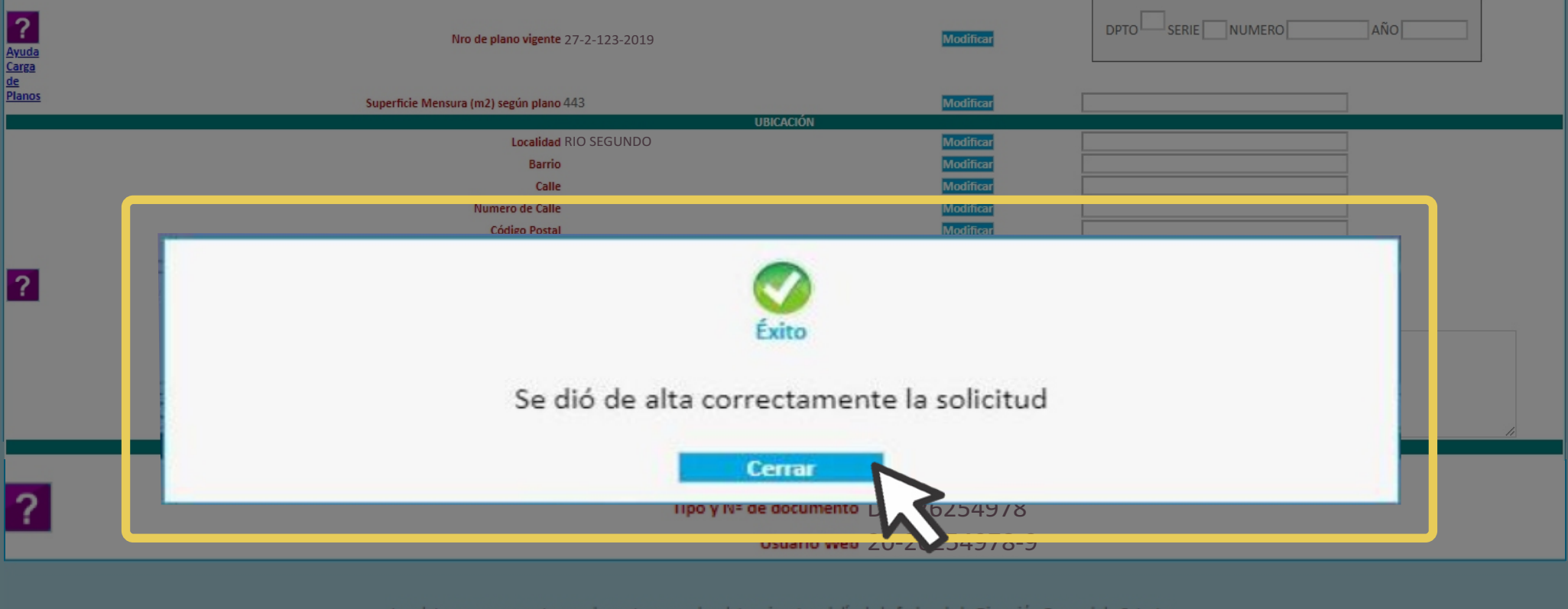

**Grabar Solicitud** 

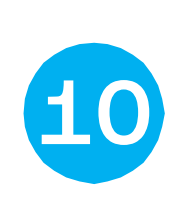

Si los datos obligatorios cargados son correctos, el sistema te anunciará que se dió de alta tu solicitud.

#### **DIRECCION GENERAL DE CATASTRO** ma de información territorial CORDOBA MAS ALTO

#### **BANDEJA DE SOLICITUDES DE INFORMES Y CERTIFICADOS**

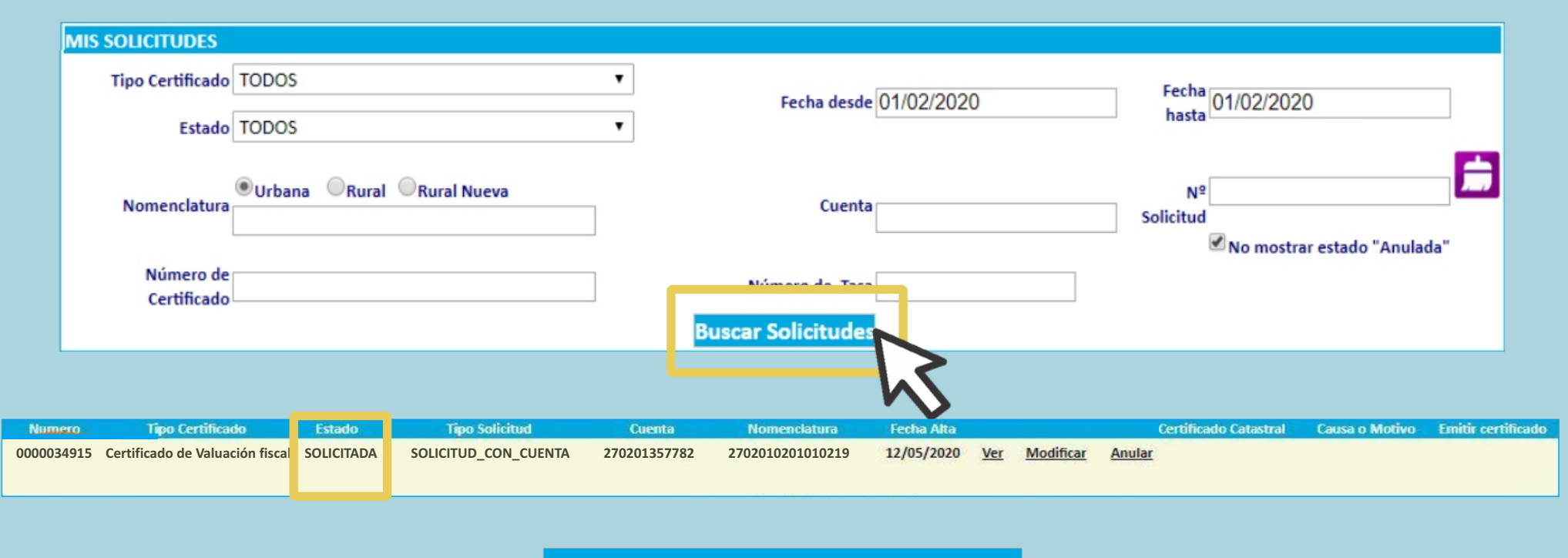

Solicitar Certificado Valuación

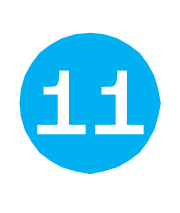

Realizá su seguimiento en la Bandeja de Solicitudes: aplicá los filtros y seleccioná Buscar solicitudes para ver su estado.

#### **DIRECCION GENERAL** فيسم **DE CATASTRO** na de información territorial CORDOBA HAS ALTO

#### **BANDEJA DE SOLICITUDES DE INFORMES Y CERTIFICADOS**

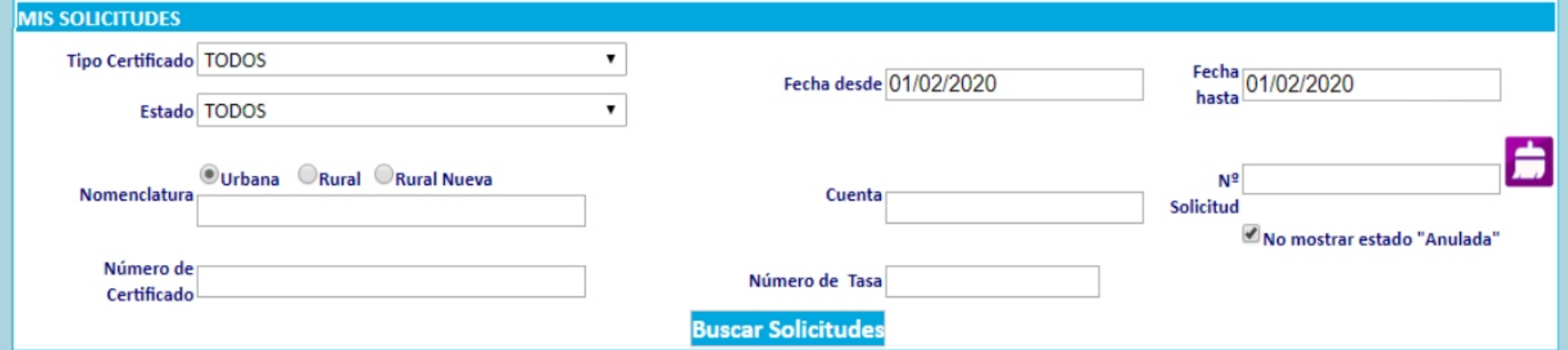

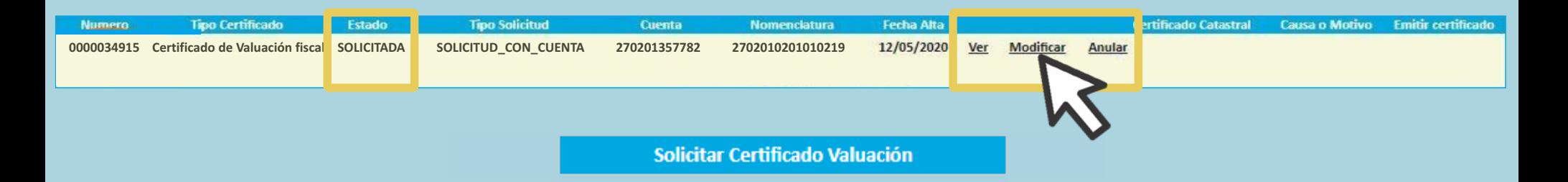

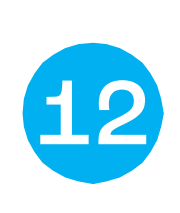

Hacé clic en Ver para acceder a tu solicitud. Además, si se encuentra en Estado Solicitada la podés Modificar o Anular .

# **CATASTRO** CÓRDOBA

Tus gestiones, estés donde estés